## 19 mei 2005 Jaargang 12 nr. 3

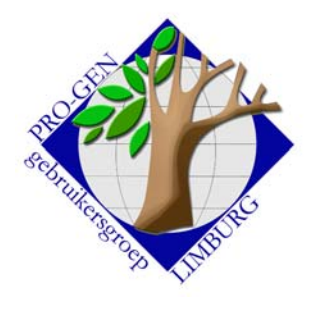

# **In dit nummer:**

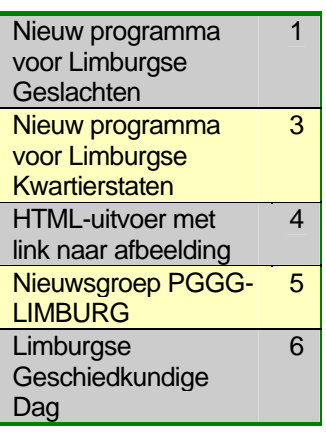

# Nieuwsbrief

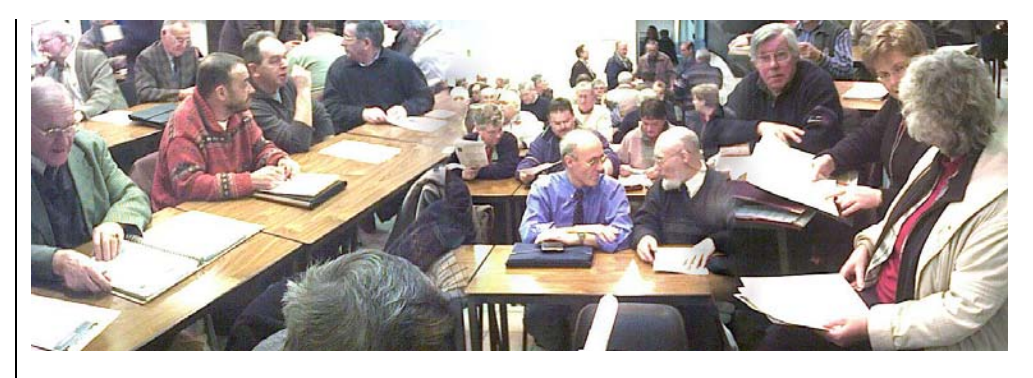

#### Twee nieuwe programma's voor onze cd-rubrieken

#### 1. Voor Limburgse Geslachten

Onze eerste versie voldeed niet; zij liet teveel cruciale beslissingen over aan de gebruiker. Wij hebben het programma grondig herschreven.

Een overzicht d.m.v. schermafdrukken.

1. De algemene instellingen.

```
Instellingen
                        ort uitvoer<br>tvoerdefinitie
The volgen lijn
 rartners<br>Uitvoer volgorde<br>Aantal <mark>generaties</mark>
 iΰ
 nantar<br><mark>Nummering</mark><br>Uitvoertaal
                             Generatie+volgnummers<br>Nederlands
                                   Invoer akkoord
```
2. Indien de instellingen niet correct zijn, wordt de gebruiker gewaarschuwd en weigert het programma verder te gaan.

```
!! Verkeerde instelling !!<br>Volgende INSTELLING moet :
– Uitvoer volgorde
                                    : Per generatie
Druk ESC + ESC + i om terug te keren naar INSTELLINGEN WIJZIGEN ...<br>en zet daar de gevraagde instelling.
```
3. Bij correcte instellingen kan je verder….

```
Geef de namen die in deze genealogie gebruikt moeten<br>gaan worden, gescheiden door komma's:
gilis,gilisen,gilissen
```
**Volgende vergadering: Donderdag 22 september 2005 Om 19.30 u**  [SYNTRA Genk](http://users.pandora.be/ivo.gilisen/reisweg.htm) **Kerkstraat 1 3600 Genk**

 **(Winterslag)** 

4. De inzender vult zijn adresgegevens in.

Bezoek de PRO-GEN gebruikersgroep LIMBURG op het web: [www.pro-gen.be](http://www.pro-gen.be/)

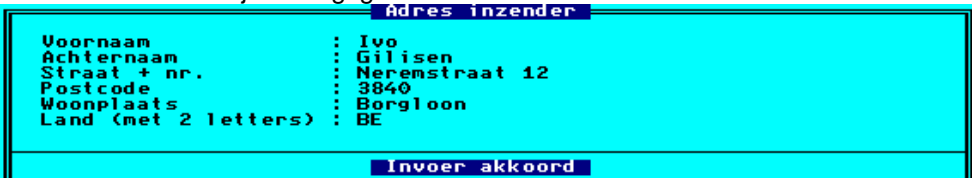

5. Het programma controleert de genealogie.

```
Aantal generaties<br>Aantal afstammelingen<br>Geboortedatum laatste persoon<br>Geboortedatum laatste persoon<br>Privacybescherming nodig ?<br>Voldoet de genealogie aan de PGggLIMBURG-norm ?
                                                                                                                                circa<br>16-03
PAR-LIMB v.2 (20FEB2005) 10:55:51
                                                                                                            PRO-GEN 99 LIMBURG
```
6. Indien de genealogie niet voldoet, krijg je een waarschuwing. Het programma weigert verder te gaan en je wordt teruggestuurd.

```
Op dit ogenblik voldoet de genealogie niet aan de norm.
Deze genealogie bevat nog teveel recente personen.
```
Probeer opnieuw met 1 of meer generaties minder.<br>Er zijn nu 12 generaties actief.

```
Druk \texttt{ESC} + \texttt{ESC} + \texttt{i} + \texttt{g} om het aantal generaties te verminderen.
```
7. Als de genealogie voldoet, start de uitvoer<br>Experimental de la proposition installating en

<u> XIimburgse Geslachten v.2 - Voor PGggLIM CD - Niet wijzigen a.u.b.</u>

Deze instellingen zijn te wijzigen m.b.v. de Insert<br>Regels met een \* kunnen niet overschreven of gewist  $N.B.$ -toets<mark>.</mark><br>worden.

Deze HTML-uitvoer opslaan

```
een bestand van 122 Kb
als
als een bestand van 122 kp<br>gesplitst per echtpaar (niet altijd mogelijk)<br>gesplitst per echtpaar (niet altijd mogelijk)<br>gesplitst in bestanden van ca. 10 Kb<br>gesplitst in bestanden van ca. 25 Kb
                           in bestanden van ca.
                                                                                   50 Kb
```
De index ook opsplitsen in bestanden per letter : N<br>Geef de basisnaam voor de aan te maken bestanden : GI<br>Geef de directory waar de bestanden opgeslagen moeten worden.<br>CENTEMPN

## 8. Het resultaat.

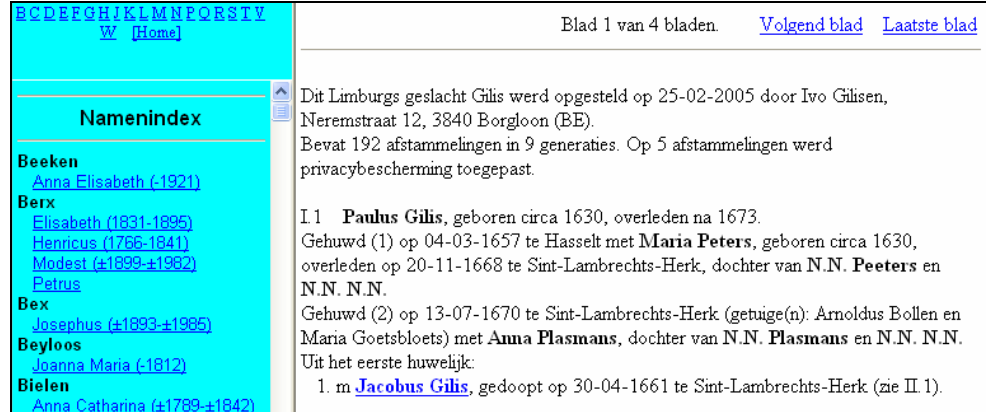

Het programma is te downloaden op: <http://users.telenet.be/ivo.gilisen/download.htm>

Lees zeker de handleiding die in het downloadpakket zit. Je kan je *"Limburgs geslacht"* zenden naar [jp.neven@pro-gen.be](mailto:jp.neven@pro-gen.be) Onze regel blijft geldig: een aanvaarde inzending van een *Limburgs geslacht* geeft Vorige vormingsavond van 24 maart 2005 **55 aanwezigen**.

volgend jaar recht op een gratis PGggLIMBURG-CD; als je tenminste lid bent van de PRO-GENgebruikersgroep LIMBURG ☺.

### 2. Voor Limburgse Kwartierstaten

Met identiek dezelfde visie als voor Limburgse Geslachten werd ook een nieuw programma geschreven voor onze inzamelingsactie *Limburgse kwartierstaten*. Met dit programma verlaten wij definitief onze tekst- of kolomversie.

Dit was het: Naam<br>Straat<br>Woonplaats<br>Telefoon<br>Datum um<br>Landsnaam : 2011–2020 Indian Gillisen [763]<br>Lal gebruikte kwartiernummers : 251<br>Lal keer kwartiernerhaling : 23<br>gste generatie : 20<br>gste generatie vartierstaat va<br>:ILISEN 126221 Huwelijk | Kwst.nr. | Naam  $\boldsymbol{\mathcal{S}}$ Geboren/gedoopt Overleden/begraven Proband of kwartierdrager GILISEN, Raf M.H. 24-02-1972 Tongeren **Ouders** II 2:GILISEN, Ivo M.J.J.V.<br>| 13-07-1971×Tongeren<br>3:CARMANS, Maria T.M. 16-08-1947 st-Truiden 30-12-1949 Hasselt III **Grootouders** 4:GILISEN, Maurice Odulphus 85-10-1916; Borgloon<br>5:DROSSIN, Anna M.C.<br>96-01-1914; Hellen 15-02-1999+Borgloon 05 10 1710 10079100<br>06-01-1914 Wellen<br>18-05-1921 Ougree 06-10-1968+Tongeren 6:<br>CARMANS, Henri François<br>7:RUTTEN, Maria Mathildis<br>7:RUTTEN, Maria Mathildis 86-89-1922 Wijchmaal

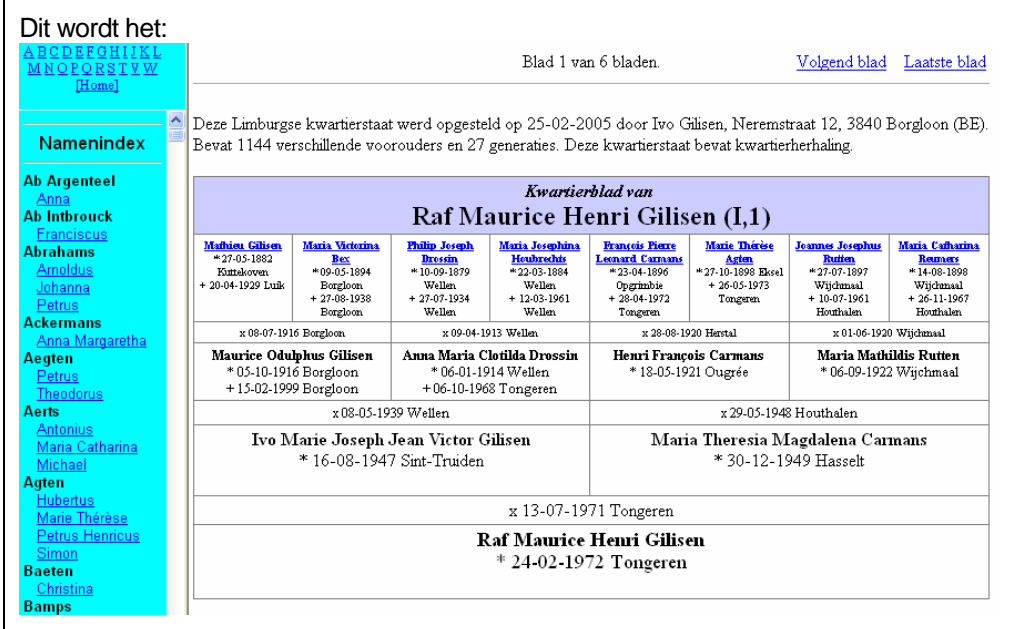

Het programma is te downloaden op: <http://users.telenet.be/ivo.gilisen/download.htm>

Lees zeker de handleiding die in het downloadpakket zit. Je kan je *"Limburgse kwartierstaat"* zenden naar [bob.joosten@pro-gen.be](mailto:bob.joosten@pro-gen.be) Onze regel blijft geldig: een aanvaarde inzending van een *Limburgse kwartierstaat* geeft volgend jaar recht op een gratis PGggLIMBURG-CD; als je tenminste lid bent van de PRO-GENgebruikersgroep LIMBURG  $@.$ 

Onderwerpen voor onze samenkomsten. Hebt u onderwerpen of thema's die u wilt behandeld zien tijdens onze samenkomsten te Genk, laat het ons gerust weten, wij passen onze lessen aan. [ivo.gilisen@pro-gen.be](mailto:ivo.gilisen@pro-gen.be) [bob.joosten@pro-gen.be](mailto:bob.joosten@pro-gen.be) [luc.klaps@pro-gen.be](mailto:luc.klaps@pro-gen.be) [jaak.simons@pro-gen.be](mailto:jaak.simons@pro-gen.be) [jmg.vliegen@pro-gen.be](mailto:jmg.vliegen@pro-gen.be) [jp.neven@pro-gen.be](mailto:jp.neven@pro-gen.be)

#### HTML-uitvoer met link naar afbeelding

Ik kreeg van een van onze leden de vraag: "Hoe kan ik met PG30 een hyperlink naar een foto bekomen in een HTML-uitvoer?"

Ik bedacht onderstaande oplossing. Misschien hebben andere leden er ook baat bij, vandaar dit artikel.

#### 1. Het principe

1) Zet bij alle personen die dat nodig hebben, in hun veld Persoon Klad, een tekst met volgende constructie:

<a href="BestandsnaamFoto.jpg">Omschrijving foto</a>

Voluit geschreven kunnen dat lijntjes worden zoals:

<a href="Willem Smets-Reynaerts (rij 3 gr 9).jpg">Foto graf</a> <a href="Graethemstraat 12.jpg">Foto ouderlijk huis</a>

<a href="Victorina Bex.jpg">Foto</a>

<a href="Guilielmus Gilis Handtekening.jpg">Foto handtekening onder doodvonnis</a>

N.B. Om later een verzorgde HTML-tekst te bekomen, mag het veld Klad natuurlijk niets anders bevatten dan soortgelijke stukjes code.

2) Als alle gewenste personen uit je bestand het juiste coderegeltje hebben, maak dan een HTML-uitvoer met behulp van HTM-LINK.PRN en waarbij het Kladveld ook in de uitvoer zit (o.a. te bekomen via INSERT als de cursorbalk staat op \*Personen-uitvoer met terugverwijzingen (t.b.v. HTML), enz. enz.)

3) Als eenmaal de uitvoer op de harde schijf staat, bvb. in C:\PRF, kopieer dan al je foto's ook naar die map C:\PRF

Met de volgende code in het veld Klad...

**BASTEYNS | Persoon klad [3]** PRO-GEN 3.0b-p9 (C) 1989-2002 <a href="foto 1.jpg"}Foto 12 jaar</a>, <a href="foto 2.jpg"}Foto<br>soldaat</a>, <a href="foto 3.jpg"}Foto huwelijk</a>, <a href="foto<br>4.jpg"}Foto ouderlijk huis</a>, <a href="foto 5.jpg"}Foto bidprentje</a>,<br><a href="foto

bekomt men de volgende uitvoer:

Constant Joseph Robert Basteyns, bediende, geboren op 19-02-1896 te Borgloon, overleden op 28-06-1982 te Wellen op 86-jarige leeftijd, zoon van Jan Hubert Basteyns en Maria Anna Ida Vanstraelen, Foto 12 jaar, Foto soldaat, Foto huwelijk, Foto ouderlijk huis, Foto bidprentje, Foto graf.

Gehuwd op 39-jarige leeftijd op 23-12-1935 te Wellen met Maria Juliette Grosemans, 27 jaar oud, geboren op

#### 2. Extra tips

*De aanhalingstekens*

Indien de bestandsnaam van de foto

- **een spatie** bevat, dan **moet** je in het veld Klad de bestandsnaam tussen **aanhalingstekens** plaatsen.
- geen spatie bevat, dan kan je de aanhalingstekens achterwege laten.

*Meerdere linken op een rij* 

Zoals je in bovenstaand voorbeeld ziet, kan je meerdere linken op een rij plaatsen. Voor een verzorgde uitvoer zet je er dan best een "komma spatie" tussen.

Indien in het veld Klad de code van een link niet volledig op 1 lijntje gaat, dan is dat niet erg. Typ gewoon verder op de volgende lijn zonder een harde return te geven.

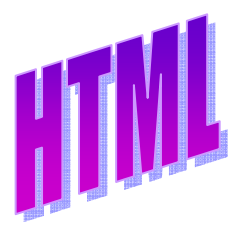

#### *De HTML-driver HTM-LINK.PRN*

Dat is net dezelfde als de standaarddriver HTML.PRN maar waarbij de aanhalingstekens, het groter-dan-teken en het kleiner-dan-teken zijn geblokkeerd. Die driver vertaalt die 3 tekens NIET naar dingen zoals & quot; & lt; & qt; En dat moeten wij voor ons specifieke doel precies hebben. Het stuurprogramma HTM-LINK.PRN is te downloaden bij http://users.telenet.be/ivo.gilisen/agenda.htm#2005-05-19

*Snel intikken van het codelijntje* 

Je zou een "basisregel" onder een F-toets kunnen stoppen en hem, daar waar nodig, via die F-toets telkens in het veld Klad kunnen kopiëren. Daarna pas je het lijntje aan volgens noodzaak.

*Kopiëren van de bestandsnamen* 

Om je wat werk te besparen, zou je de betreffende bestandsnamen kunnen kopiëren uit de directorylijst van je fotoarchief.

Installeer een programma zoals PrintFolders [\(http://www.stratopoint.com\)](http://www.stratopoint.com/) op je computer.

Ga naar je map waar alle foto's zijn opgeslagen. Maak met behulp van PrintFolders (door o.a. op je rechtermuisknop klikken) een output naar FILE van de hele directory (bvb. naar DIR.TXT). Dan krijg je een tekst die er als volgt kan uitzien:

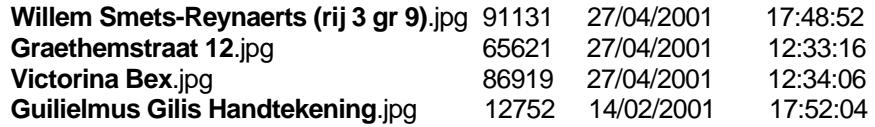

Open DIR.TXT en open ook PG30.

Indien je PG30 in een venster draait EN indien je in dat venster ook "Modus snel bewerken" toelaat/aanvinkt (zit onder het zwarte C:\-icoontje, linksboven in de blauwe Windowsbalk, onder het item Eigenschappen, tabblad Opties) dan kan je met je muis kopiëren en plakken in PRO-GEN. Dat is handig(er).

Kopieer in DIR.TXT de bestandsnaam van de foto en plak die naam in de "basisregel" die al in Klad staat. Pas ook de omschrijving aan. Uiteindelijk komt er bvb. te staan:

<a href="Willem Smets-Reynaerts (rij 3 gr 9).jpg">Foto graf</a> <a href="Graethemstraat 12.jpg">Foto ouderlijk huis</a> <a href="Victorina Bex.jpg">Foto</a> <a href="Guilielmus Gilis Handtekening.jpg">Foto handtekening onder doodvonnis</a>

Andere ideeën zijn altijd welkom.

#### Onze Nieuwsgroep PGGG-LIMBURG

Einde maart 2005 lanceerden wij op het internet onze eigen nieuwsgroep **PGGG-LIMBURG**.

Tot op heden hebben zich echter slechts een kleine 20% van onze leden hierbij aangesloten. Wij doen dus nogmaals een oproep om actief te worden in deze nieuwsgroep. De voordelen hiervan en de werkwijze om u aan te sluiten zal gedemonstreerd worden door Ivo Gilisen.

De richtlijnen om een Yahoo! account aan te maken en om u aan te sluiten bij onze nieuwsgroep kunt u op de startpagina van [www.pro-gen.be](http://www.pro-gen.be/) reeds geruime tijd downloaden.

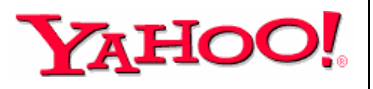

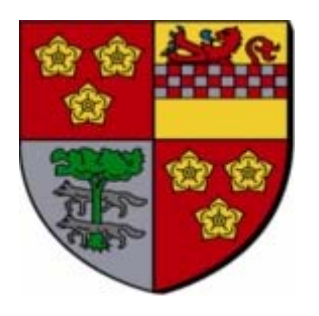

## Limburgse Geschiedkundige Dag

Op **zaterdag 21 mei 2005** zal de PRO-GENgebruikersgroep LIMBURG aanwezig zijn op de **Limburgse Geschiedkundige Dag** in het Cultureel Centrum Oosterhof te Lummen. De Limburgse Geschiedkundige Dag is een organisatie van VVF-Limburg in samenwerking met Stichting Museum Moffarts en Land en Volk van de Kempen.

De thema's van de lezingen, die tussen 10.00 en 12.00 uur worden gegeven, zijn "Bronnen voor familiegeschiedenis in Belgische en Nederlandse archieven" en "Het wettelijk kader voor genealogische opzoekingen en publicaties in België en Nederland".

's Namiddags is er doorlopend tussen 14.00 en 18.00 uur een boeken- en infobeurs van de diverse standhouders.

Meer informatie en het volledige programma plaatsen wij in de nieuwsgroep PGGG-LIMBURG (forward e-mail van ons lid Mathieu Kunnen).